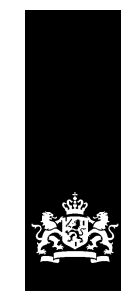

Logius<br>Ministerie van Binnenlandse Zaken en<br>Koninkrijksrelaties

# Checklist testen WOZ-inzage MijnOverheid

Versie 1.3

Datum 27 juli 2018 Status Definitief

# <span id="page-1-0"></span>Colofon

Projectnaam MijnOverheid Versienummer 1.3 Organisatie Logius Postbus 96810 2509 JE Den Haag [servicecentrum@logius.nl](mailto:servicecentrum@logius.nl)

# Documentbeheer

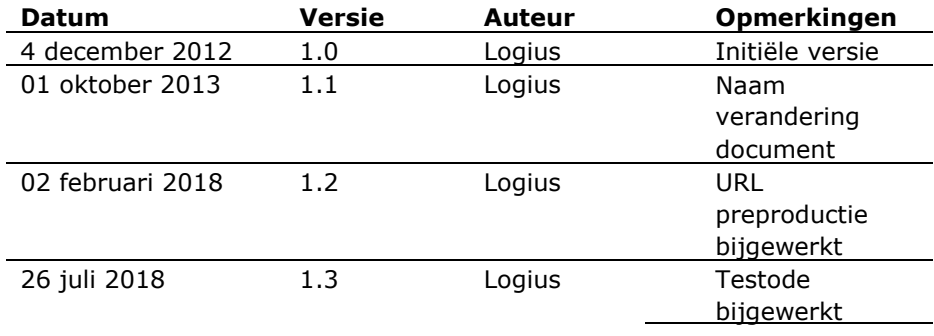

# <span id="page-2-0"></span>Inhoud

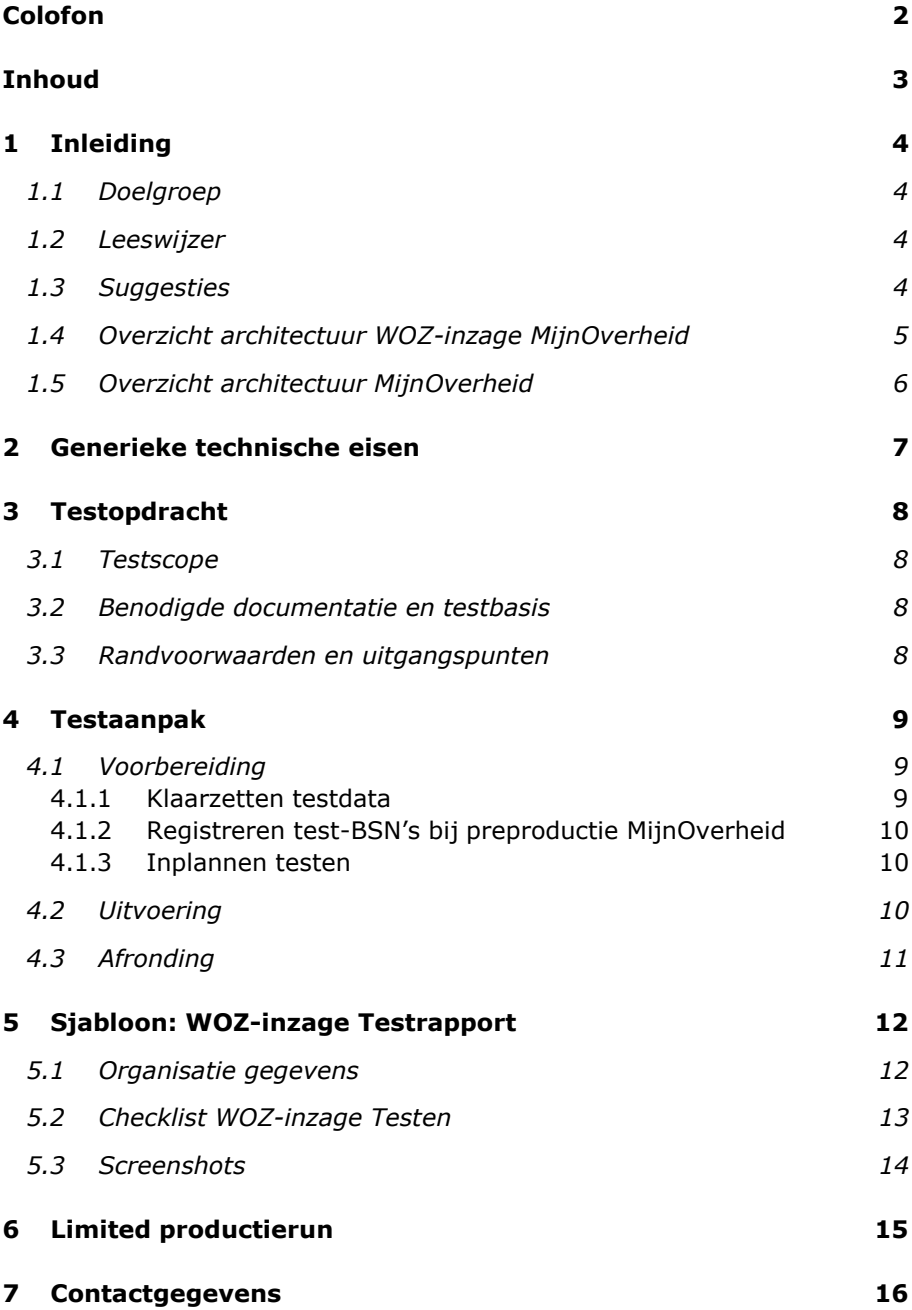

## <span id="page-3-0"></span>1 Inleiding

Doelstelling van het hanteren van criteria is te zorgen voor veiligheid, duidelijk, eenduidig en correct gebruik van MijnOverheid. Dit document beschrijft hoe en wat uw organisatie moet testen voor de koppeling met de WOZ-inzage functionaliteit van MijnOverheid.

Voor de laatste versie van dit document, overige documentatie van MijnOverheid en actuele informatie, kijk op: [www.logius.nl/mijnoverheid](http://www.logius.nl/mijnoverheid)

#### <span id="page-3-1"></span>**1.1 Doelgroep**

Dit document richt zich op:

- 1. gemeenten die hun WOZ-registraties willen ontsluiten op MijnOverheid en hiervoor een instemmingsverklaring hebben afgegeven aan de Waarderingskamer<sup>1</sup>.
- 2. leveranciers die voor en in opdracht van deze gemeenten een aansluiting realiseren op de WOZ-inzage functionaliteit van MijnOverheid.

#### <span id="page-3-2"></span>**1.2 Leeswijzer**

Deze checklist testen helpt uw organisatie bij het testen van de WOZinzage aansluiting op de preproductieomgeving van MijnOverheid. Het beschrijft de technische eisen, de testopdracht, een aanpak en het bevat een sjabloon voor het testrapport dat uw organisatie dient in te leveren bij Logius.

#### <span id="page-3-3"></span>**1.3 Suggesties**

Logius vindt het belangrijk dat u snel en zonder problemen aan kunt sluiten op de WOZ-inzage functionaliteit van MijnOverheid. Heeft u suggesties om dit proces verder te verbeteren? Stuur die dan op naar het Servicecentrum Logius.

*<sup>1</sup>Voor meer informatie, zie:<http://www.waarderingskamer.nl/default.aspx?sec=content&id=1032>*

#### **1.4 Overzicht architectuur WOZ-inzage MijnOverheid**

<span id="page-4-0"></span>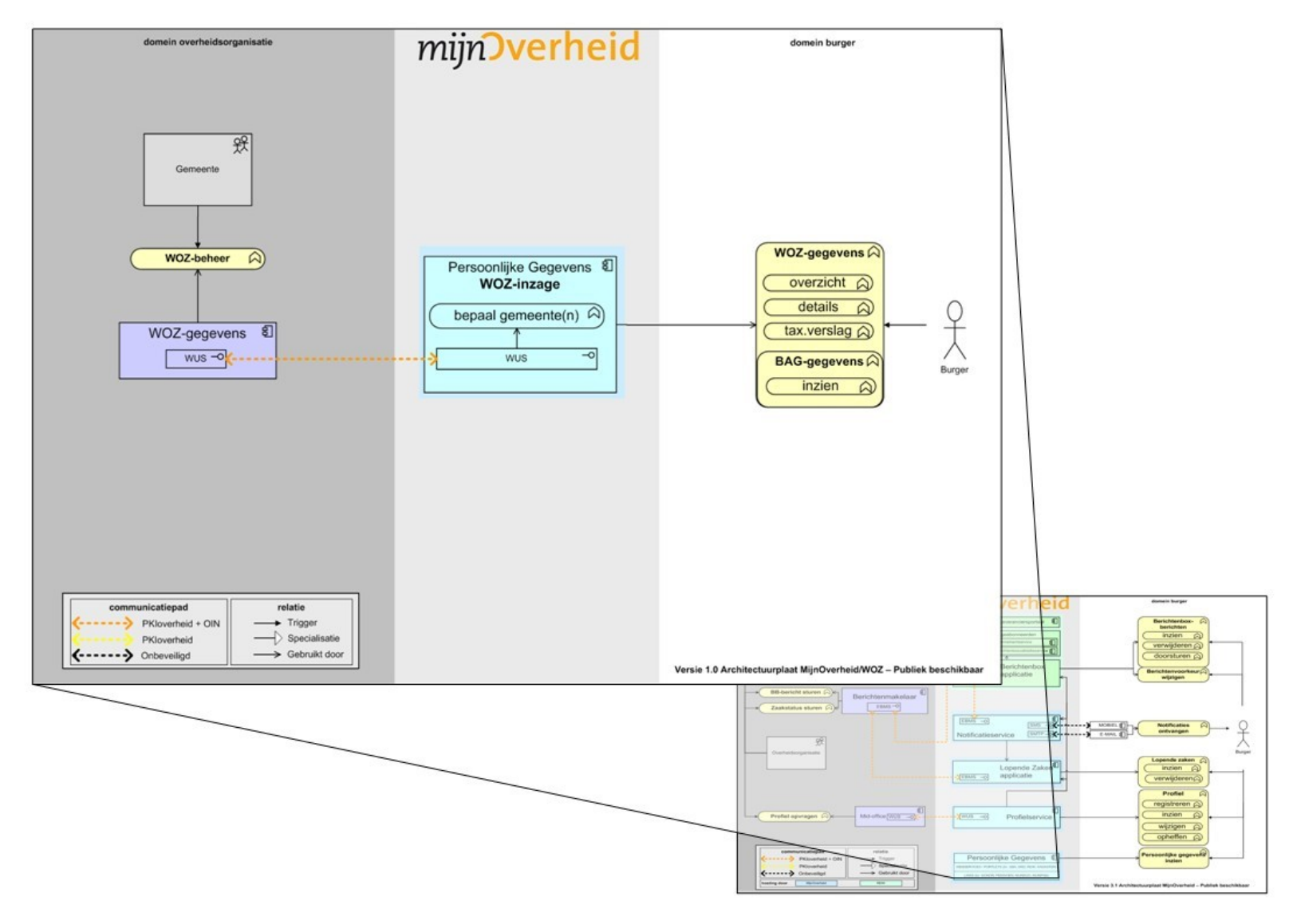

**Figuur 1: Overzicht architectuur WOZ-inzage MijnOverheid**

#### **1.5 Overzicht architectuur MijnOverheid**

<span id="page-5-0"></span>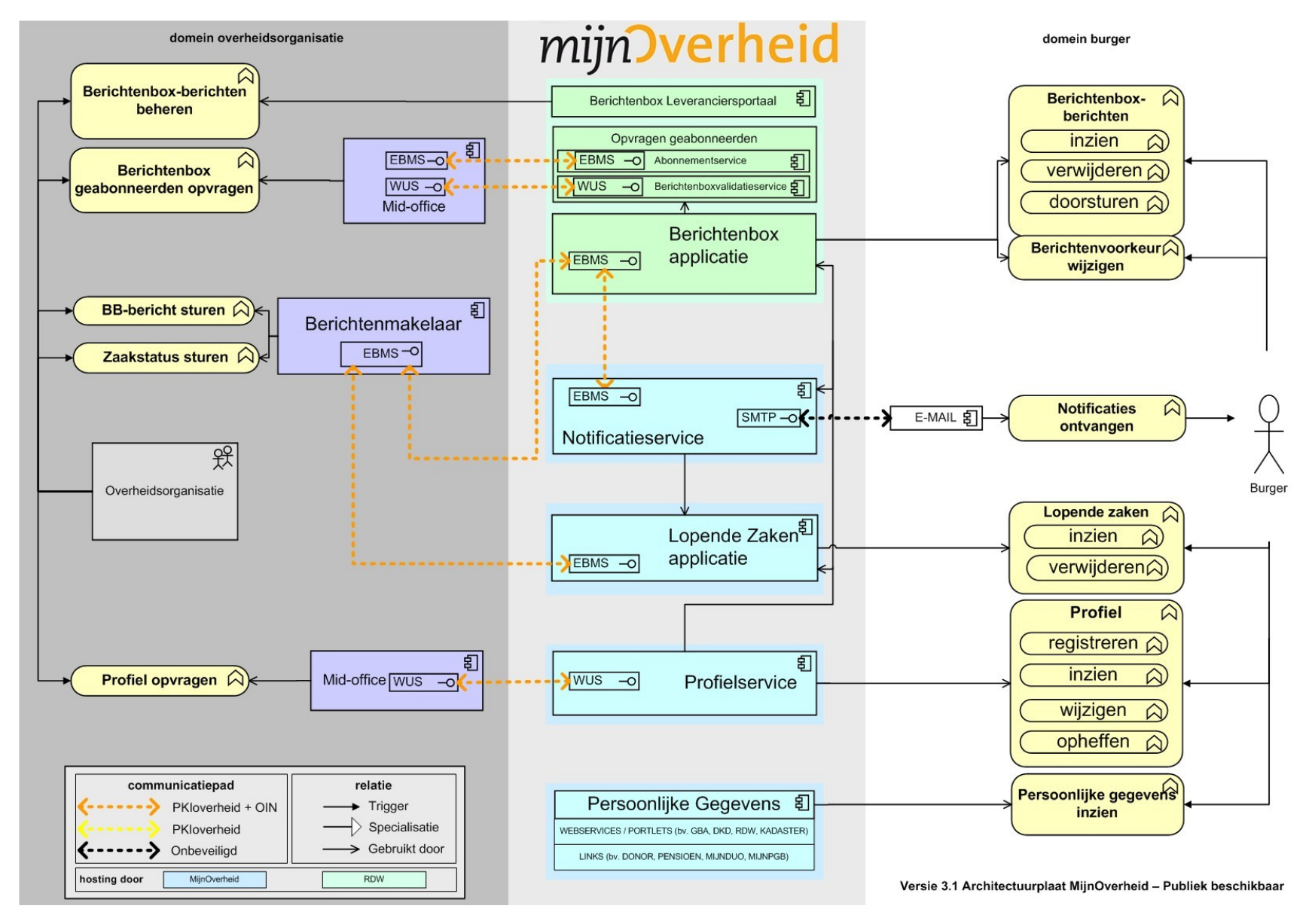

**Figuur 2: Overzicht architectuur MijnOverheid**

# <span id="page-6-0"></span>2 Generieke technische eisen

De onderstaande eisen gelden voor aansluiting op MijnOverheid Inzage WOZ

### <span id="page-7-0"></span>3 Testopdracht

Uw organisatie moet aantonen dat het in staat is om correcte antwoordberichten te leveren op de verschillende vraagberichten die MijnOverheid stuurt vanuit de WOZ-inzage functionaliteit. De antwoordberichten moeten in het juiste formaat aangeleverd worden, zodat MijnOverheid de WOZ-pagina's correct kan opbouwen. Daarnaast moet u aantonen dat uw systeem de PDF-taxatieverslagen op de juiste wijze kan aanleveren, zodat MijnOverheid deze aan de burger kan aanbieden.

#### <span id="page-7-1"></span>**3.1 Testscope**

De WOZ-inzage koppeling en bijbehorende functionaliteiten vallen binnen de scope van het Checklist testen WOZ-inzage. Dit betreft de drie vraag- /antwoorberichten uit de *Koppevlakspecificaties WOZ-inzage*, de varianten daarin en het PDF-taxatieverslag.

#### <span id="page-7-2"></span>**3.2 Benodigde documentatie en testbasis**

De inhoud van de volgende documentatie moet bekend zijn voor aanvang van de testen:

- Koppelvlakspecificaties WOZ-inzage;
- Handleiding Aansluiten WOZ-inzage.

#### <span id="page-7-3"></span>**3.3 Randvoorwaarden en uitgangspunten**

Voor aanvang van deze test dient Stap 2 uit de *Handleiding Aansluiten WOZ-inzage* succesvol uitgevoerd te zijn, dit houdt kort samengevat het volgende in:

- Uw organisatie is in bezit van een PKIoverheid-certificaat inclusief OIN of HRN (in geval van een leveranciersaansluiting);
- De webservice van uw organisatie is ingericht en in staat om antwoordberichten met WOZ-gegevens te genereren zoals beschreven in de *Koppelvlakspecificaties WOZ-inzage* en de *Technische bestanden WOZ-inzage*, de interne acceptatietest is succesvol afgerond en er zijn geen openstaande blokkerende bevindingen;
- Uw webservice heeft een werkende netwerkverbinding met de preproductieomgeving van MijnOverheid;
- Uw organisatie is in bezit van test-DigiD-accounts met de bijbehorende test-BSN's.

### <span id="page-8-0"></span>4 Testaanpak

De testaanpak, om op een gestructureerde manier de koppelingen en functionaliteiten te testen, onderkent een aantal fases:

- 1. Voorbereiding;
- 2. Uitvoering;
- 3. Afronding.

#### <span id="page-8-1"></span>**4.1 Voorbereiding**

Tijdens de voorbereiding worden de werkzaamheden uitgevoerd die het mogelijk maken om in een korte tijd alle testen uit te voeren en de resultaten te verkrijgen.

#### <span id="page-8-2"></span>*4.1.1 Klaarzetten testdata*

Zorg ervoor dat alle testgegevens bekend en beschikbaar zijn en afgeleverd kunnen worden bij MijnOverheid. Voor alle testen die uitgevoerd moeten worden zijn testgegevens nodig, zorg dat u hierin volledig bent, zie de tabellen hieronder als voorbeeld voor een mogelijke testset. Raadpleeg hierbij ook de *Koppelvlakspecificaties WOZ-inzage*. Naast de testgegevens dient u mogelijk ook systemen te configureren en gereed te stellen om de testgegevens te generen en af te leveren.

**Let op**: de preproductieomgeving van MijnOverheid gebruikt altijd gemeentecode 193 in de vraagberichten naar uw webservice.

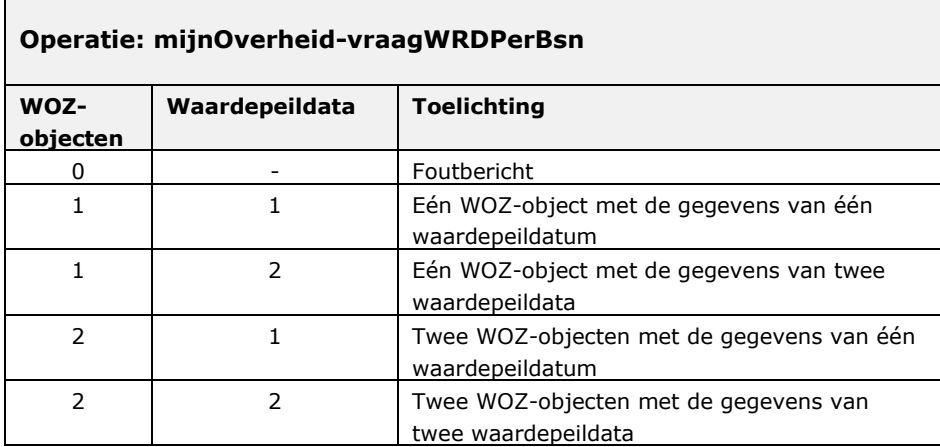

De bovenstaande WOZ-object verdeling kan aan de verschilende test-BSN's gekoppeld worden. Zo kan per test DigiD-account een variant getest geworden.

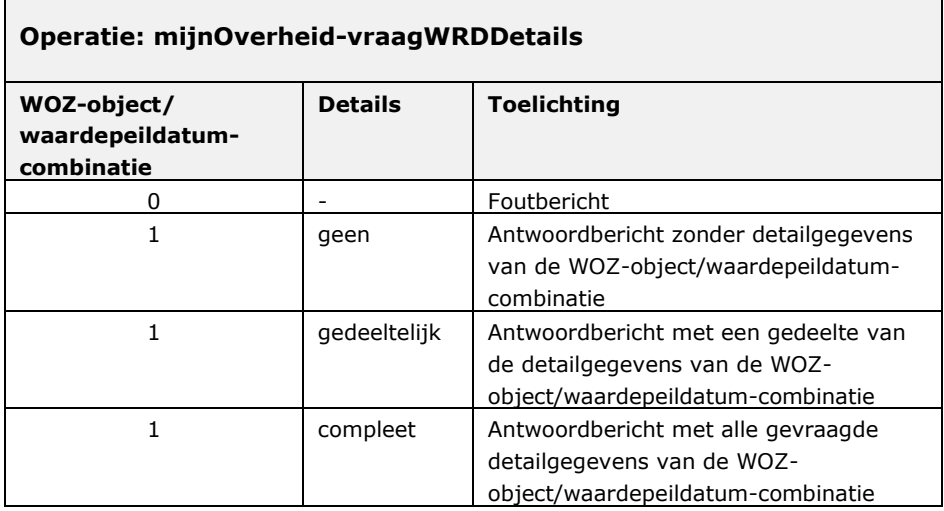

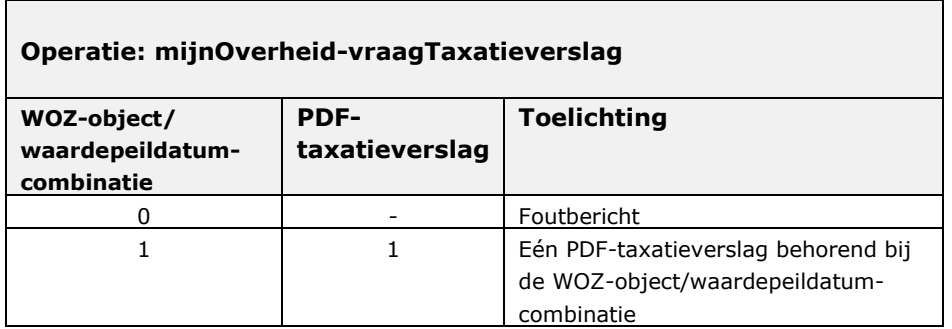

### <span id="page-9-0"></span>*4.1.2 Registreren test-BSN's bij preproductie MijnOverheid*

Log met de test DigiD-accounts in op de preproductieomgeving burgerportaal van MijnOverheid [\(https://preprod.mijn.overheid.nl](https://preprod.mijn.overheid.nl/) ) om de accounts te registeren. Op die manier worden de test-BSN's in het systeem geladen en kan MijnOverheid vraagberichten voor deze BSN's naar uw webservice sturen.

#### <span id="page-9-1"></span>*4.1.3 Inplannen testen*

Het is raadzaam het netwerkoverzicht te controleren, gemaakt in Stap 2 van de *Handleiding Aansluiten Berichtenbox*, op een correcte weergave van de testopstelling en de juistheid van contactgegevens van betrokken beheerorganisaties.

Zodra uw organisatie klaar is met de voorbereiding kunt u contact opnemen met het Servicecentrum Logius om de periode af te stemmen waarin de testen plaats gaan vinden.

#### <span id="page-9-2"></span>**4.2 Uitvoering**

Indien de voorbereidende werkzaamheden zijn uitgevoerd, kan aangevangen worden met het uitvoeren van de testen. Voor de inhoud van de testen zie, naast uw eigen testscenario's, het sjabloon uit hoofdstuk 4.

Indien u onverhoopt tijdens het testen tegen beschikbaarheidsproblemen aanloopt van de preproductieomgeving van MijnOverheid, neem dan contact op met het Servicecentrum Logius.

#### <span id="page-10-0"></span>**4.3 Afronding**

Na afronden van de geplande testen en het opstellen van testrapporten, raadt Logius aan om testware (testberichten, -tooling etc.) te bewaren.

Zorg ervoor dat alle acceptanten de testrapportage hebben geaccepteerd alvorens de resultaten met Logius te delen.

Indien Logius uw testrapport heeft goedgekeurd dan is het aansluiten op Preproductie succesvol afgerond. Uw organisatie kan beginnen met de aansluiting op productie.

# <span id="page-11-0"></span>5 Sjabloon: WOZ-inzage Testrapport

Het onderstaande sjabloon kunt u gebruiken bij de voorbereiding van uw testplan en kunt u, ingevuld, toesturen naar het Servicecentrum Logius ten behoeve van het goedkeuren van de aansluiting van uw organisatie op de WOZ-inzage functionaliteit van MijnOverheid.

#### <span id="page-11-1"></span>**5.1 Organisatie gegevens**

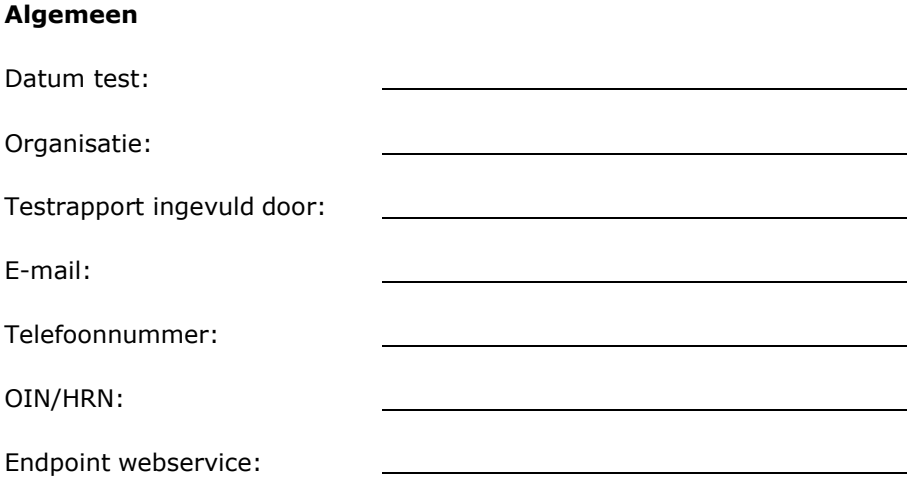

- □ De WOZ-gegevens die deze webservice levert zijn gekoppeld aan de BAG, middels BAG-id's. (niet verplicht)
- □ Ondergetekende verklaard namens bovenstaande organisatie het WOZ-inzage Testrapport volledig naar waarheid te hebben ingevuld.

Handtekening: Datum:

### <span id="page-12-0"></span>**5.2 Checklist WOZ-inzage Testen**

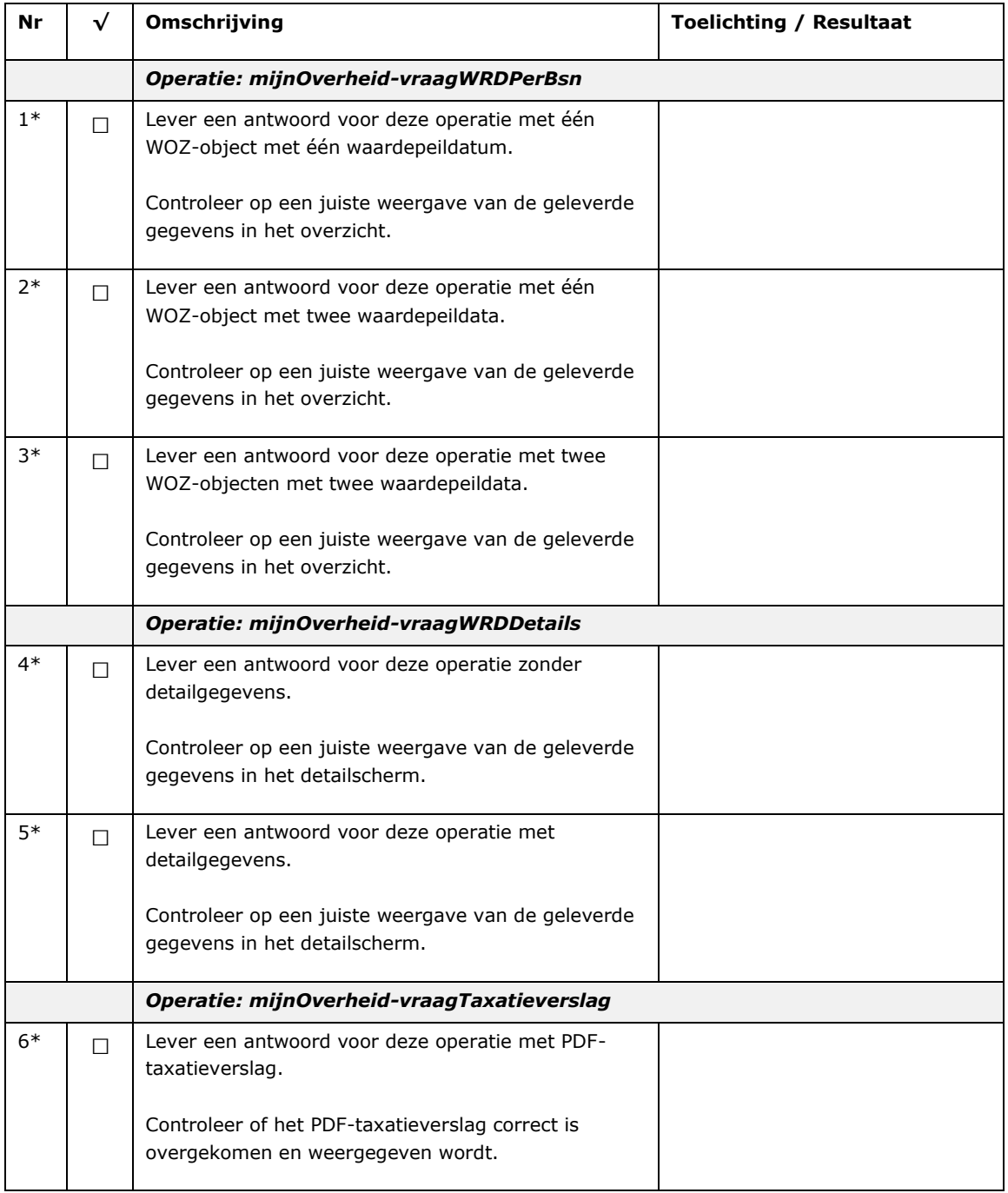

**\* screenshot toevoegen (zie tabel paragraaf 4.3)**

#### <span id="page-13-0"></span>**5.3 Screenshots**

Voeg hieronder de screenshots in van de resultaten bij de bovenstaande testen waarbij dit is aangegeven.

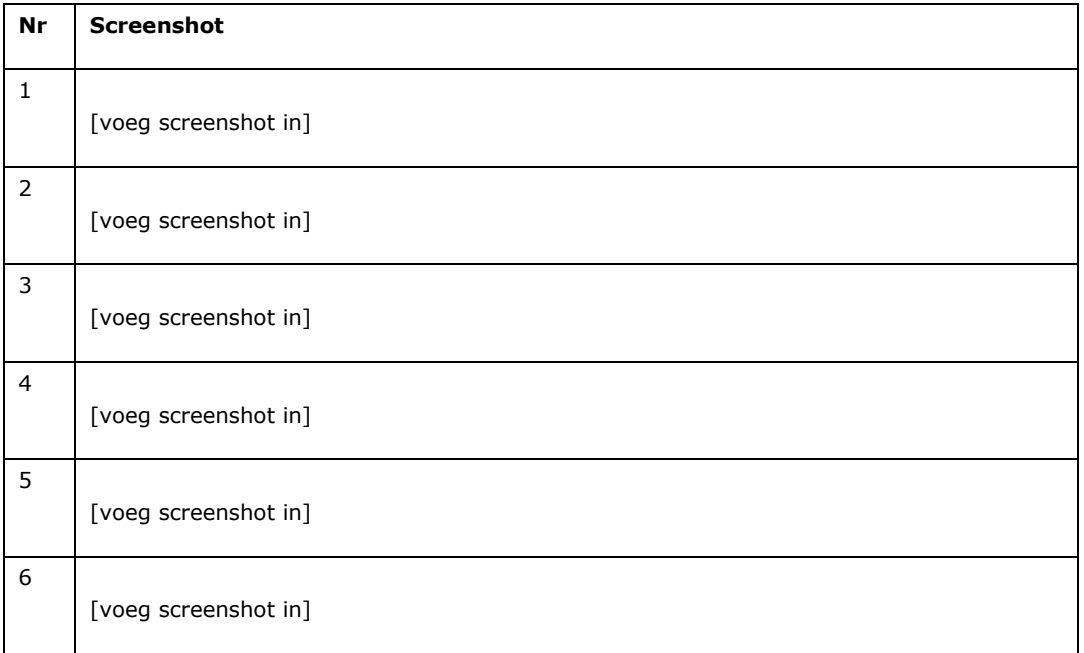

### <span id="page-14-0"></span>6 Limited productierun

De limited productierun is het eerste gebruik van de nieuwe koppelingen in productie. Logius raadt u aan om een beperkte productietest uit te voeren. In de productierun worden de verschillende vraagantwoordscenario's gecontroleerd.

Voor de LPR selecteert uw organisatie zelf een aantal betrokkenen bij het aansluitproject. Zodra uw organisatie bericht heeft gekregen van de Waarderingskamer kunnen de betrokkenen inloggen op MijnOverheid met hun eigen DigiD-account. Zolang de koppeling tussen de Landelijke Voorziening WOZ en MijnOverheid niet is gelegd, moeten betrokkenen in bezit zijn van een koophuis in de aansluitende gemeente.

Indien u een probleem constateert bij het uitvoeren van de LPR, breng Logius dan via het Servicecentrum op de hoogte, zodat eventueel de koppeling ongedaan kan worden gemaakt.

Voor de LPR adviseert Logius om de testen 1 of 2, 5 en 6 van het sjabloon uit te voeren. Controleer bij de LPR of alles, de informatie over uw organisatie en de berichten die u verstuurd heeft, correct en naar wens worden weergegeven in MijnOverheid.

## <span id="page-15-0"></span>7 Contactgegevens

Indien u meer informatie wenst over de Checklist testen WOZ-inzage, neem dan contact op met het Servicecentrum Logius.

#### **Telefoon:**

0900 555 4555 (10 ct p/m) werkdagen van 08.00 uur tot 17.00 uur.

**E-mail:** [servicecentrum@logius.nl](mailto:servicecentrum@logius.nl) **Internet:** [www.logius.nl](https://samenwerkruimten.rijksweb.nl/teamsites/mijnoverheid/Gedeelde%20%20documenten/BASELINE/2.%20Aansluiten/2.3%20Testplannen/www.logius.nl)

#### **Postadres:**

Postbus 96810 2509 JE Den Haag